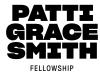

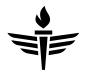

# Congratulations on taking your first big step toward becoming a Patt Grace Smith Fellow! Our application is now live and available until October 20<sup>th</sup>, 2023!

# Here is a guide on how to apply and access the application. If you run into any problems with your application please contact Survey Monkey or join our discord(link <u>here</u>)!

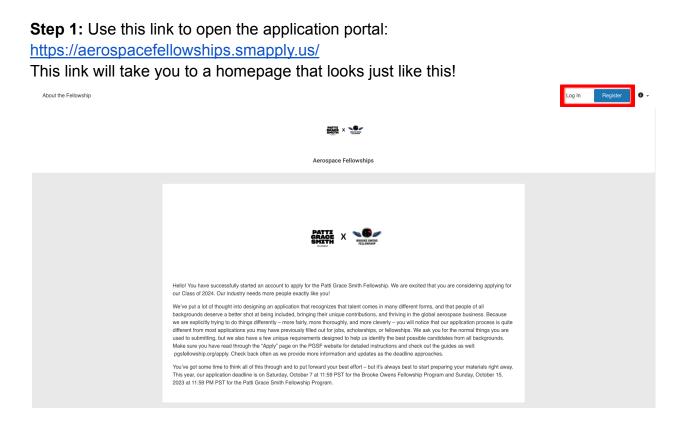

**Step 2a:** Using the **'Register'** or **'Log in'** button on the top right-hand corner of the webpage (shown highlighted in red above), log in or create a Survey Monkey Apply account. If you already have an account, you will be prompted to this message where you can log in or reset your password if needed.

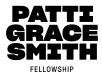

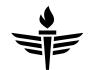

| K Return to Aerospace Fallowships |                                                                                  | Don't have a SurveyMonkey Apply account? REGISTER | K Return to Aerospace Fellowships |                                                                                                    | Already have a SurveyMonkey Apply account? LOG IN |
|-----------------------------------|----------------------------------------------------------------------------------|---------------------------------------------------|-----------------------------------|----------------------------------------------------------------------------------------------------|---------------------------------------------------|
|                                   | Apply                                                                            |                                                   |                                   | Apply<br>Register for an applicant account                                                                                                    |                                                   |
|                                   | Login with<br>f J G<br>Ot<br>End<br>Presot<br>Presot<br>Presot<br>Degri paraset? |                                                   |                                   | Register with   0   0   0   0   0   0   0   0   0   0   0   0   0   0   0   0   0   0   0   0   0   0   0   0   0   0   0   0   0   0   0   0   0   0   0   0   0   0   0   0   0   0   0   0   0   0   0   0   0   0   0   0   0   0   0   0   0   0   0   0   0   0   0   0   0   0   0   0   0   0   0   0   0   0   0   0   0   0   0   0   0   0   0   0   0   0   0   0   0   0   0   0   < |                                                   |

**Step 3:** Before continuing, let's verify your email address by pressing the '**Send Verification Link**'.

| Aerospace Fellowships | Pages -                                                                                                    | 🜲 Programs | Applications | 0 - | nich olibrice 👻 |  |
|-----------------------|----------------------------------------------------------------------------------------------------|------------|--------------|-----|-----------------|--|
|                       |                                                                                                    |            |              |     |                 |  |
|                       | Your email address has not been verified! You will not be able to submit applications or complete certain tasks until you have verified your email address                                                                                                    |            |              |     |                 |  |
|                       |                                                                                                    |            |              |     |                 |  |
|                       |                                                                                                    |            |              |     |                 |  |
|                       |                                                                                                    |            |              |     |                 |  |
|                       |                                                                                                    |            |              |     |                 |  |
|                       |                                                                                                    |            |              |     |                 |  |
|                       | We've put a lot of thought into designing an application that recognizes that talent comes in many different forms and that people of all backgrounds de<br>a better shot at being included, bringing their unique contributions, and thriving in the global aerospace business. Because we are explicitly trying to do<br>things differently – more fairly, more thoroughly, and more devery – you will notice that our application process is quite different from most applications. | )          |              |     |                 |  |
|                       | 9W                                                                                                    |            |              |     |                 |  |
|                       | definitely want to read through this page and the related links thoroughly.<br>You've got some time to think all of this through and to put forward your best effort – but it's always best to start preparing your materials right away. Th<br>year, our application deadline is on Saturday, October 7th for the Brooke Owens Fellowship and Sunday, October 15th, 2023 for the Patti Gr                                                                                              |            |              |     |                 |  |
|                       | Smith Fellowship.                                                                                                    |            |              |     |                 |  |
|                       | No applications.                                                                                                    |            |              |     |                 |  |
|                       | Please choose a program from our program listings page to get started                                                                                                    |            |              |     |                 |  |
|                       | View programs                                                                                                    |            |              |     |                 |  |

This is needed in order to submit your application. You will receive a verification email to the email you registered with. Follow the instructions prompted in the email to complete the verification.

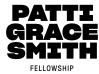

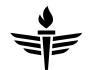

# **Step 4**: To continue to the application, press the '**View Programs**' button on the bottom of the page.

| Aerospace Fellowships |                                                                                                    | 🗄 Pages 👻                                                                                                    | Programs | A My Applications | 0 - | nich olibrice ${\scriptstyle \star}$ |
|-----------------------|----------------------------------------------------------------------------------------------------|----------------------------------------------------------------------------------------------------|----------|-------------------|-----|--------------------------------------|
|                       | Your email address has not been verified! You will not be able to submit applications or complete certain tasks until you have verified your email address                                                                                                    | Send verification link                                                                                                  |          |                   |     |                                      |
|                       | PATTI X SEA                                                                                                    |                                                                                                    |          |                   |     |                                      |
|                       | We ve put a lot of thought into designing an application that recognizes that talent comes in many different forms and that people of<br>a better shot at being included, bringing their unique contributions, and thriving in the global aerospace business. Because we are end<br>things differently—more fairly, more thoroughly, and more clevely—you will notice that our application process is quite different from<br>may have previously filled out for jobs, scholarships, or fellowships. We ask you for the normal things you are used to submitting, bu<br>unique requirements designed to help us identify the best possible candidates from all backgrounds. Because of those unique require<br>definitely want to read through this page and the related links thoroughly.<br>You've got some time to think all of this through and to put forward your best effort – but it's always best to start preparing your mate<br>year, our application deadline is on Saturday, October 7th for the Brooke Owens Fellowship and Sunday, October 15th, 202<br>Smith Fellowship. | explicitly trying to do<br>m most applications<br>ut we also have a fer<br>irements, you will<br>erials right away. Thi | you<br>w |                   |     |                                      |
|                       | No applications.<br>Please choose a program from our program listings page to get started                                                                                                    |                                                                                                    |          |                   |     |                                      |

Step 5: Verify your eligibility by pressing the 'Fill out eligibility profile' shown below.

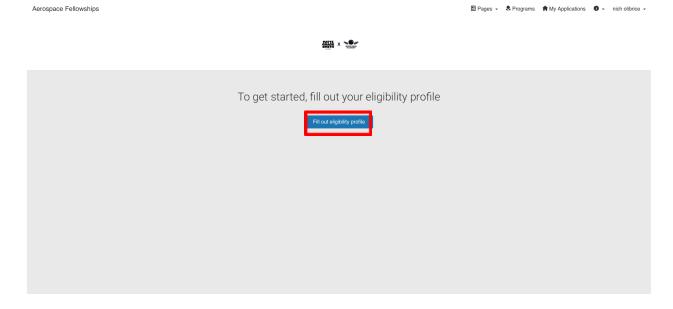

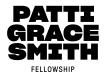

Aerospace Fellowships

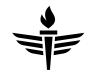

🗄 Pages - 🐥 Programs 🍵 My Applications 🕕 - nich olibrice -

|          | ANTTA X SOF                                                                                                    |
|----------|----------------------------------------------------------------------------------------------------|
| Eli      | igibility                                                                                                    |
|          | ase select which fellowship you are applying for                                                                                                    |
|          | i can select both options if you are applying to both fellowships                                                                                        |
|          | Brooke Owens Fellowship                                                                                                    |
| e<br>    | Patti Grace Smith Fellowship                                                                                                    |
|          | ase verify that you meet all of the criteria of the Patti Grace Smith Fellowship. Checking this box confirms that ALL of the following tements are true: |
|          | Available to work full time this summer (40 hours per week, 10+ weeks)?                                                                                  |
| •        | Seeking your first paid summer internship in aerospace?                                                                                                  |
|          | Currently enrolled in a bachelors or associates degree program?                                                                                          |
| <u>م</u> | A US Person (citizen, permanent resident, or lawful refugee) eligible to work in the USA?                                                                |
| •        | Identify as Black or African-American on your US Census form?                                                                                            |
|          | I'll do this la r Save my profile                                                                                                    |
|          |                                                                                                    |

Step 6: Click 'More' on the Patti Grace Smith Fellowship-Class of 2024 Box.

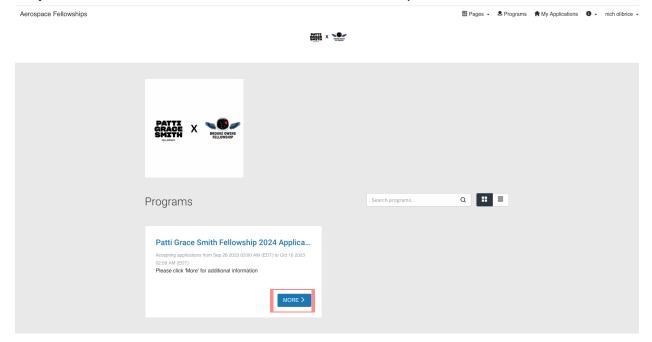

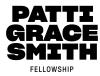

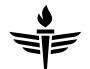

This will take you to the application portal shown below. Here you will be able to access and check on the progress of your application.

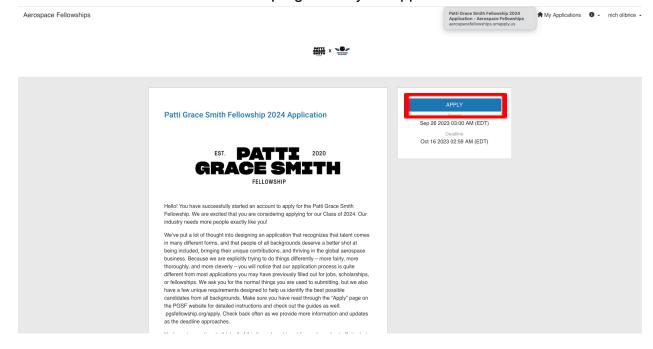

**Step 5:** Start working on your application by pressing the '**APPLY**' button shown above. Begin selecting each task on the application. Once you see all of the 8 tasks with a green checkmark, you are ready to submit your application!

| Aerospace Fellowships |                                                      |                                                                       | 🖹 Pages 🗸 🔍 Program | s 🕈 My Applications | 0 - Nicholas Olibrice - |
|-----------------------|------------------------------------------------------|-----------------------------------------------------------------------|---------------------|---------------------|-------------------------|
|                       |                                                      |                                                                       |                     |                     |                         |
|                       | Submitted<br>Submitted on: Oct 1 2023 04:49 PM (EDT) | Patti Grace Smith Fellowship 20 [건<br>5537370970                      | ⊘ Preview ····      |                     |                         |
|                       |                                                      | APPLICATION ACTIVITY                                                  |                     |                     |                         |
|                       |                                                      | Previous tasks                                                        |                     |                     |                         |
|                       |                                                      | Completed on: Oct 1 2023 03:04 PM (EDT)                               | >                   |                     |                         |
|                       |                                                      | Completed on: Oct 1 2023 04:49 PM (EDT)                               | >                   |                     |                         |
|                       |                                                      | Completed on: Oct 1 2023 03:46 PM (EDT)                               | >                   |                     |                         |
|                       |                                                      | Completed on: Oct 1 2023 04:02 PM (EDT)                               | >                   |                     |                         |
|                       |                                                      | Solution Constant Preferences Completed on: Oct 1 2023 04:04 PM (EDT) | >                   |                     |                         |
|                       |                                                      | Completed on: Oct 1 2023 04:05 PM (EDT)                               | >                   |                     |                         |
|                       |                                                      |                                                                       |                     |                     |                         |
|                       |                                                      |                                                                       |                     |                     |                         |

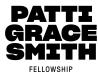

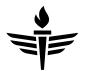

# □ BEFORE SUBMITTING YOUR APPLICATION PLEASE DOUBLE-CHECK ALL OF YOUR ATTACHMENTS! You are able to edit your application until it closes on October 15th or until you submit it.

**Step 6:** Once your application is submitted with letters of recommendation, check your inbox for a confirmation email from Survey Monkey. **You CANNOT submit an application until both of your letters of recommendation have been submitted**. The email confirming your submission will have vital information regarding the next steps of the application process. Please bookmark that email.

We look forward to getting to know you through your application!

To Andromeda & Back, The Patti Grace Smith Fellowship Team

#### FAQs

- How long is the application open?
  - September 12, 2023 October 20, 2023 11:59:59 PT
- Why am I not receiving any emails from Survey Monkey about my application?
  - Ensure that noreply@mail.smapply.io is added to your safe sender list within your email account.
  - Ensure that your email is verified within the site. If you're receiving this notification at the top of your page, then it's possible that you won't receive other emails from the site.

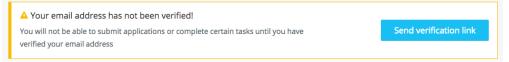

- Ensure that you're subscribed to receive emails from the site.
- Check your Spam Folder to verify whether the email was sent to your Spam/Junk folder.
- How do I preview my application?
  - From Within the Application
    - i. Click on the **More Options** icon in the top right corner of the application.
    - ii. Select Preview

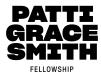

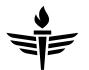

## • From the "My Applications" Page

- i. Click on the **More Options** icon in the top right corner of the tile of the application you wish to Preview
- ii. Select Preview
- Why can't I submit my application?
  - Double-check to make sure that all of your tasks are complete! There should be 8 completed tasks and every task should be showing a green circle with a white check mark. If you are still unable to submit your application after ensuring that it is complete, please email info@pgsfellowship.org
- Can I print or download my application?
  - From Within the Application
    - i. Click on the **More Options** icon in the top right corner of the application.
    - ii. Click Download
  - From the "My Applications" Page
    - i. Click on the **More Options** icon in the top right corner of the tile of the application you wish to download
    - ii. Click Download
  - From the Preview
    - i. Within the Preview, click **Download** in the top right corner.

#### • How do I edit a completed task?

- Enter your application
- Click on the task you wish to edit
- Click on the **More Options** icon in the top right corner of the task
- Click Edit
- Click **Previous**/ **Next** to navigate between the pages and make your changes
- When done, navigate to the last page and press Mark as Complete

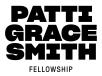

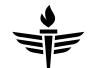

- I get an error when uploading a file...
  - The file isn't in an available format.
    - i. Check to ensure that the file type you're trying to upload matches the requested formats.
  - The file doesn't meet size restrictions.
    - i. Check to ensure that the file type you're trying to upload does not exceed the maximum file size of the upload task.
  - You're attempting to Upload more files than allowed
    - i. Confirm that the number of files you're uploading is within the range of the minimum and the maximum number of files required.
  - The file is encrypted
    - i. SurveyMonkey Apply won't accept encrypted files. To upload your file, it will need to be unencrypted.
  - The file is corrupted
    - It is possible that the file you're trying to upload is a corrupted file. To resolve the issue, **re-save the file to a new folder** on your computer and attempt to upload the file again.
  - A task-related issue.
    - i. Depending on the issue, it's also possible that the error is related to another Setting on the task.
- The deadline has passed, what can I do?
  - We get it, life happens! Email **info@pgsfellowship.org** with a completed application explaining why you are requesting a deadline extension. All late submissions are considered on a case-by-case basis.

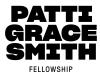

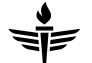

- My recommender hasn't received their email, what do I do?
- Check to ensure that the email you entered is correct and there are no spelling mistakes. If the email is incorrect you can change this information and resend the invite.
- If the information is correct
  - i. Have the recommender check their Spam/Junk Folder.
- If they aren't able to locate the email in any inbox
  - i. Resend the Invitation. Click to edit the Get a Recommendation task and Resend the Invitation to them. Repeat step 2 if necessary.
- If both options don't work
  - i. Have the recommender contact the Survey Monkey support team for Login Assistance. It is important that they contact Survey Monkey themselves with no CC's on the email. Once they receive that email they will be able to assist them with logging into the site.
  - ii. OR email info@pgsfellowship.org
- My recommendation task says "In Progress"
  - Click to enter the task within your application
  - This will tell you the status of the recommendations. For example, you can see if it's **Requested/Not Started**, **In Progress**, or **Received**.
  - If it's marked as **Received** click on **Mark as Complete**, to complete the task.
  - If the task states **Requested** or **Not Started**, it means that the recommender hasn't started their recommendation. We would recommend reaching out to them to ensure they have received the invite to log in to the site.

# • What if someone declines to submit a Letter of Recommendation?

- You will be notified via email if your request has been declined. If that is the case, you can submit another request for a different person to write you a Letter of Recommendation via the portal.
- How do I change the information of my recommender?
  - To change the information of your recommender, you will need to Delete your request. This will allow you to Start a new request.
    - i. **WARNING!** Deleting the request will rescind the invitation and delete any progress the recommender may have made on their task. Once you send them another request they will be able to start a new recommendation form.